# Функциональные требования по доработке **«Трекинг оригиналов документов»**

### **1. Описание проблемы**

После оказания услуг требуется обменяться с контрагентом оригиналами договоров и/или счетов и/или актов. Обмен производится либо в бумажном виде, либо в электронном посредством ЭЦП в Диадоке и аналогичных сервисах. К сожалению, на текущий момент в сервисе не закрыт вопрос трекинга оригиналов документов, что делает его в определенном смысле неполноценным с точки зрения комплекса активностей бухгалтерского учета и отчетности.

Стандартных статусов документов недостаточно для контроля бизнес-процесса обмена оригиналами. Без трекинга очень сложно контролировать, какие документы уже отправлены на подпись, какие ожидаются от контрагента. Если контрагент сообщает, что не получил документов, то приходится восстанавливать информацию о способе отправки, выяснять, какой курьерской службой отправлены документы. Все это провоцирует необходимость ведения отдельных таблиц для фиксации этапов процесса обмена оригиналами.

## **2. Суть решения**

Предлагаю добавить в настройках системы раздел «Настройки статусов», где пользователь сможет самостоятельно управлять статусами для каждого типа документов согласно специфике бизнес-процесса клиента. При этом стандартные статусы системы будут недоступны для редактирования. Это позволит исключить влияние на логику системы, что существенно снижает времязатраты, необходимые на реализацию доработки.

#### **3. Выгоды от внедрения**

Доработка позволит пользователю самостоятельно определять список дополнительных статусов для каждого типа документов согласно специфике бизнеспроцесса. Эти дополнительные статусы помогут контролировать текущее состояние документа, и потребность в дополнительных таблицах пропадет. Такая доработка повысит конкурентное преимущество системы, так как (насколько мне известно) в предложениях конкурентов вопрос трекинга оригиналов не закрыт.

#### **4. Функциональные требования**

#### **4.1. Интерфейс «Настройки и оплата»**

В меню «Настройки и оплата» необходимо добавить дополнительный пункт «Настройка статусов», клик по которому будет открывать соответствующий раздел настроек системы:

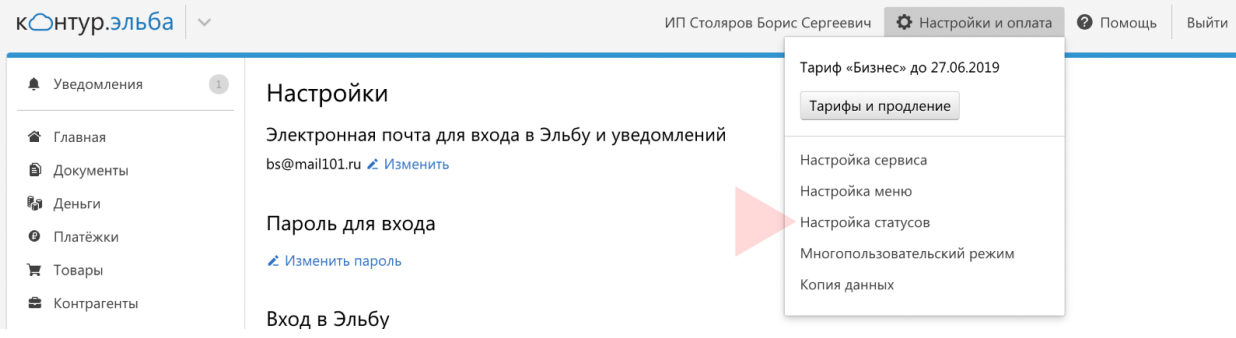

## **4.2. Интерфейс «Настройка статусов»**

В «Настройке статусов» перечислены стандартные типы документов системы, а также пользовательские шаблоны. Клик по каждому из типов документов открывает попап для редактирования статусов.

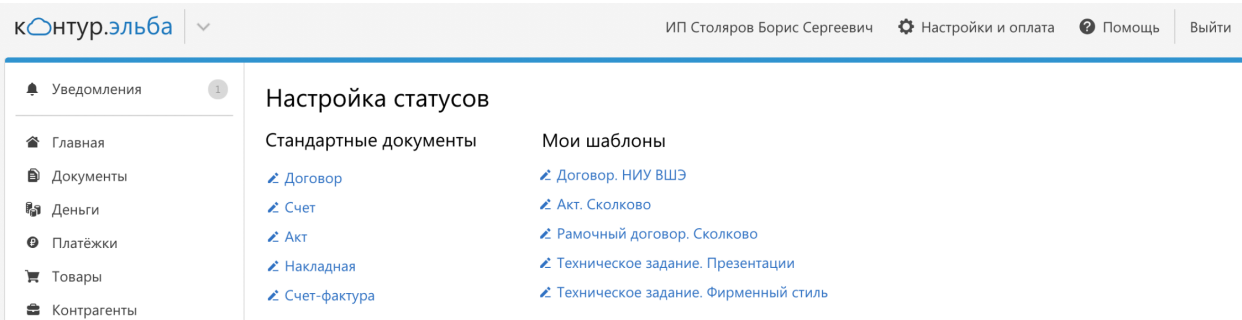

Для снижения времязатрат на доработку можно использовать уже существующий попап для изменения email и пароля. В этом окне пользователь видит список стандартных статусов, а также кнопку для добавления пользовательских статусов и кнопки для сохранения изменений / отмены. Стандартные статусы задисейблены и недоступны для изменения.

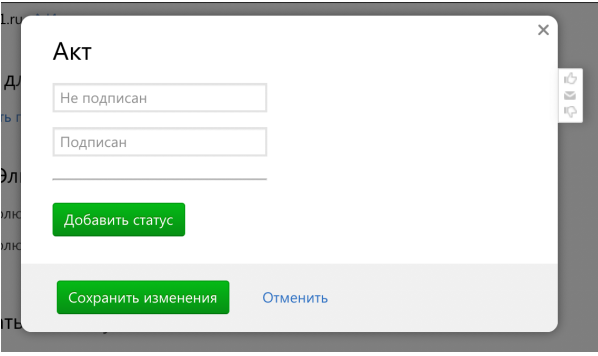

Клик по кнопке «Добавить статус» добавляет новое текстовое поле для ввода пользовательского статуса с плейсхолдером «Новый статус», который пользователь может скорректировать. По мере добавления пользовательских статусов список увеличивается.

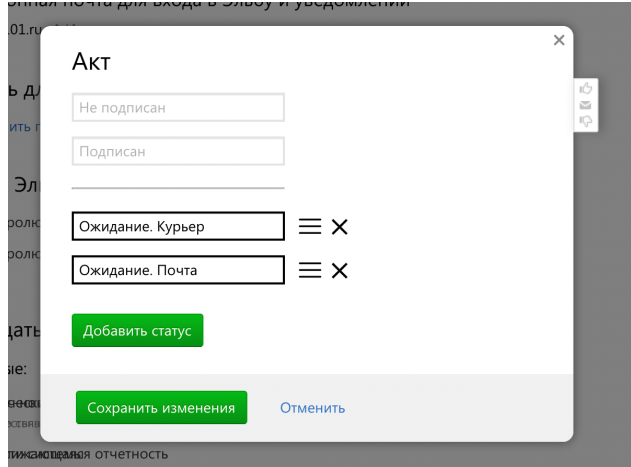

Кроме этого, у пользователя есть возможность удалить статус или поменять порядок статусов драг-н-дропом с помощью соответствующих кнопок. Сохранение изменений производится кликом по кнопке «Сохранить изменения». Отмена – «Отменить».

## **4.3. Интерфейс «Исходящие документы»**

Результатом настройки статусов будут дополнительные статусы документов в интерфейсе «Исходящие документы».

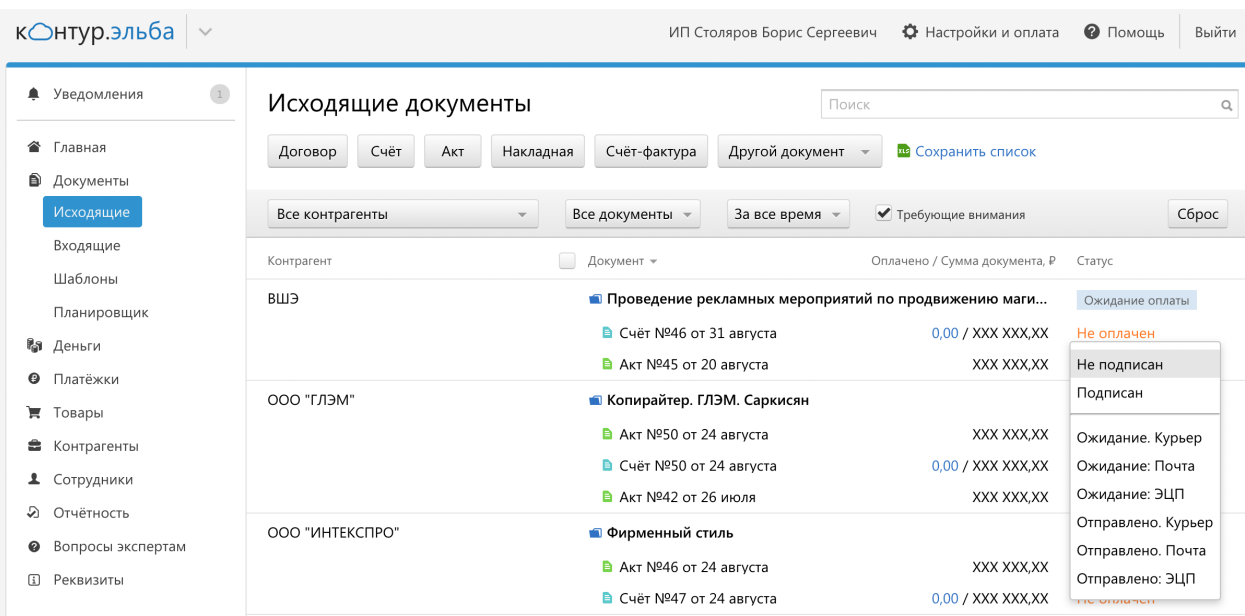

Список пользовательских статусов выводится под системными статусами и никак с ними не конфликтует. Логика остается прежней. Согласно логике, все пользовательские статусы соответствуют статусу «Не подписан», так как неразбериха бизнес-процесса обмена оригиналами соответствует именно этому состоянию документа. Следовательно, пользовательские статусы, по сути, частные сущности статуса «Не подписан». Порядок вывода пользовательских статусов соответствует порядку в интерфейсе «Настройка статусов».